## **DPC-D268 – update firmware**

## Aktualizace přes microSD kartu

- 1. Stáhněte si aktuální FW z [ftp://ftp.asm.cz/XtendLan/=0=Domovni\\_telefony==/Manualy&Software/2](ftp://ftp.asm.cz/XtendLan/=0=Domovni_telefony==/Manualy&Software/2-dratovy_system/DPC-D268/) [dratovy\\_system/DPC-D268/](ftp://ftp.asm.cz/XtendLan/=0=Domovni_telefony==/Manualy&Software/2-dratovy_system/DPC-D268/), soubor bude pojmenován FW-DPC-D268\_Vxxx.zip
- 2. Z tohoto archivu zkopírujte na microSD kartu se systémem FAT32 soubor \*.bin přímo do rootu karty.
- 3. Odšroubujte šroub (1) a sejměte zadní kryt pro zpřístupnění slotu na mSD kartu (3). Připojte dveřní stanici do napájení (2). Po naběhnutí DS vložte SD kartu do slotu.

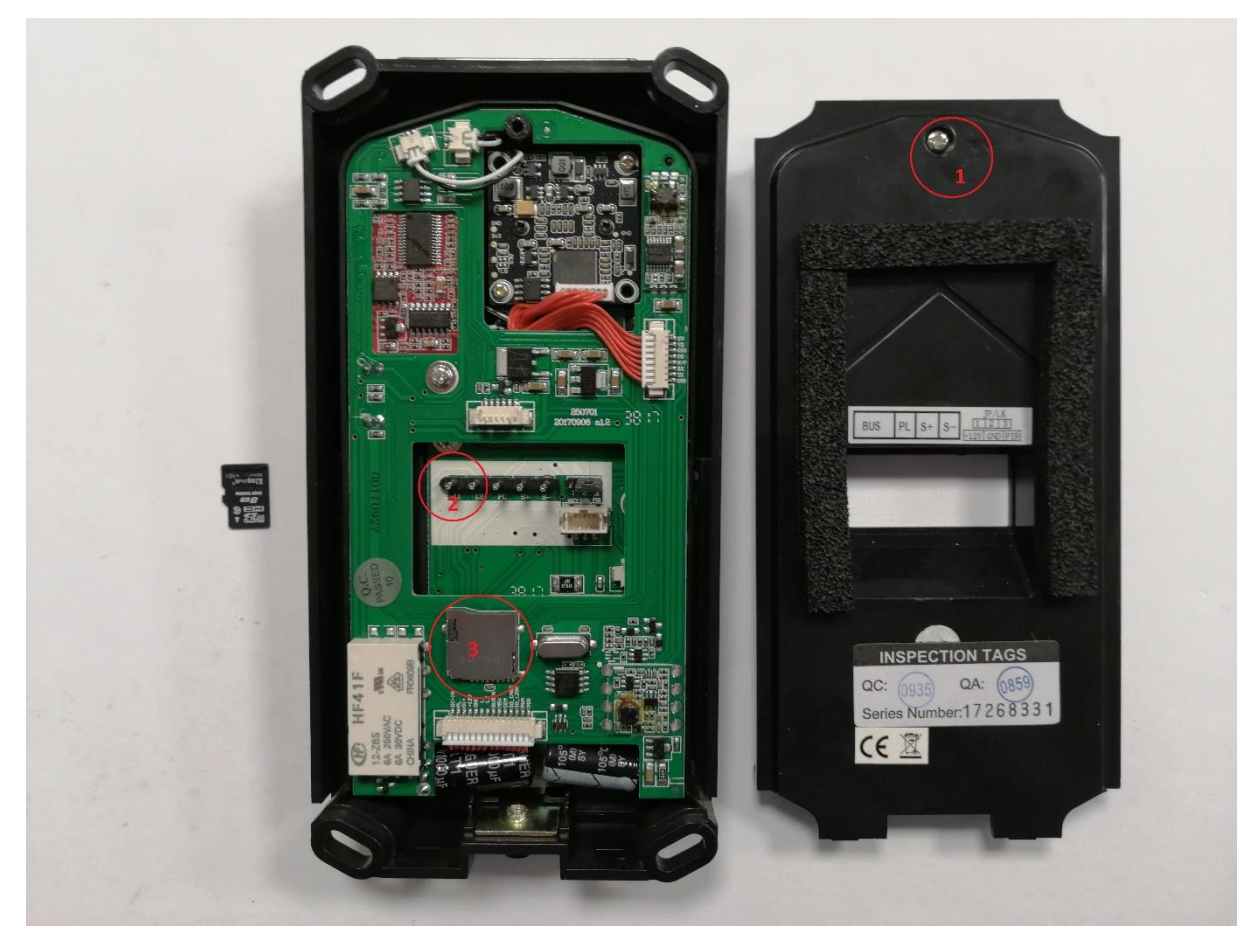

- 4. Aktualizace stanice začne automaticky, po zapípání se na přední straně rozblikají indikátory. Po skončení aktualizace se stanice restartuje. Vyjměte mSD kartu.
- 5. Proveďte reset stanice do továrního nastavení. Restartujte stanici a okamžitě podržte tlačítko nastavení. Stanice začne blikat dvakrát rychle po sobě. Stiskněte tlačítko nastavení a následně tlačítko 3. po obnovení továrního nastavení se režim ukončí. Viz video: [ftp://ftp.asm.cz/XtendLan/=0=Domovni\\_telefony==/Manualy&Software/2-dratovy\\_system/DPC-](ftp://ftp.asm.cz/XtendLan/=0=Domovni_telefony==/Manualy&Software/2-dratovy_system/DPC-D268/tovarni_nastaveni.mp4)[D268/tovarni\\_nastaveni.mp4](ftp://ftp.asm.cz/XtendLan/=0=Domovni_telefony==/Manualy&Software/2-dratovy_system/DPC-D268/tovarni_nastaveni.mp4)

V případě, že je aktualizace stanice přes mSD kartu neúspěšná, lze provést alternativně přes ST-link.

## Aktualizace přes ST-link

- 1. Stáhněte si aktuální FW z [ftp://ftp.asm.cz/XtendLan/=0=Domovni\\_telefony==/Manualy&Software/2](ftp://ftp.asm.cz/XtendLan/=0=Domovni_telefony==/Manualy&Software/2-dratovy_system/DPC-D268/) [dratovy\\_system/DPC-D268/](ftp://ftp.asm.cz/XtendLan/=0=Domovni_telefony==/Manualy&Software/2-dratovy_system/DPC-D268/) , soubor bude pojmenován FW-DPC-D268\_Vxxx.zip Z tohoto archivu budete potřebovat soubor DPC-D268\_V205\_STlink.bin
- 2. Naistalujte ST-link utilitu [z ftp://ftp.asm.cz/XtendLan/=0=Domovni\\_telefony==/Manualy&Software/2](ftp://ftp.asm.cz/XtendLan/=0=Domovni_telefony==/Manualy&Software/2-dratovy_system/DPC-D268/ST-link/STM32 ST-LINK Utility_v3.3.0.exe) [dratovy\\_system/DPC-D268/ST-link/STM32%20ST-LINK%20Utility\\_v3.3.0.exe](ftp://ftp.asm.cz/XtendLan/=0=Domovni_telefony==/Manualy&Software/2-dratovy_system/DPC-D268/ST-link/STM32 ST-LINK Utility_v3.3.0.exe) propojte ST-link se stanicí 6 žilovým kabelem a s PC přes USB port.

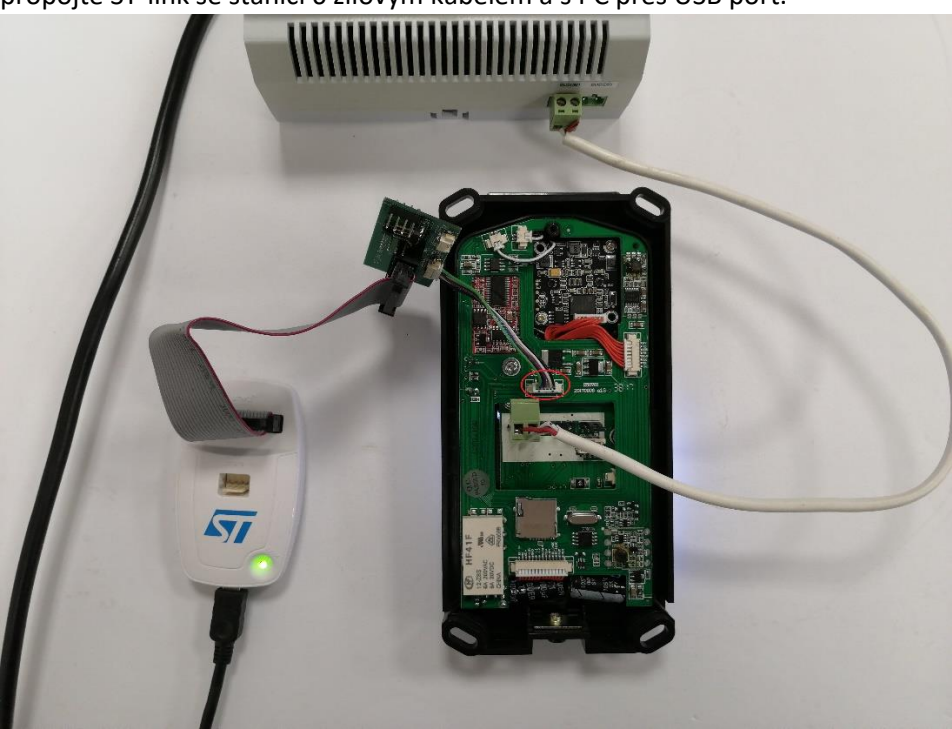

- 3. Spusťte program STM32 ST-LINK Utility:
	- Klikněte na "File" "Open file" vyberte stažený .bin soubor
	- Klikněte na "Target" "Connect" v záložce Device Memory je načtena paměť připojeného zařízení, v záložce File je načten firmware ze souboru

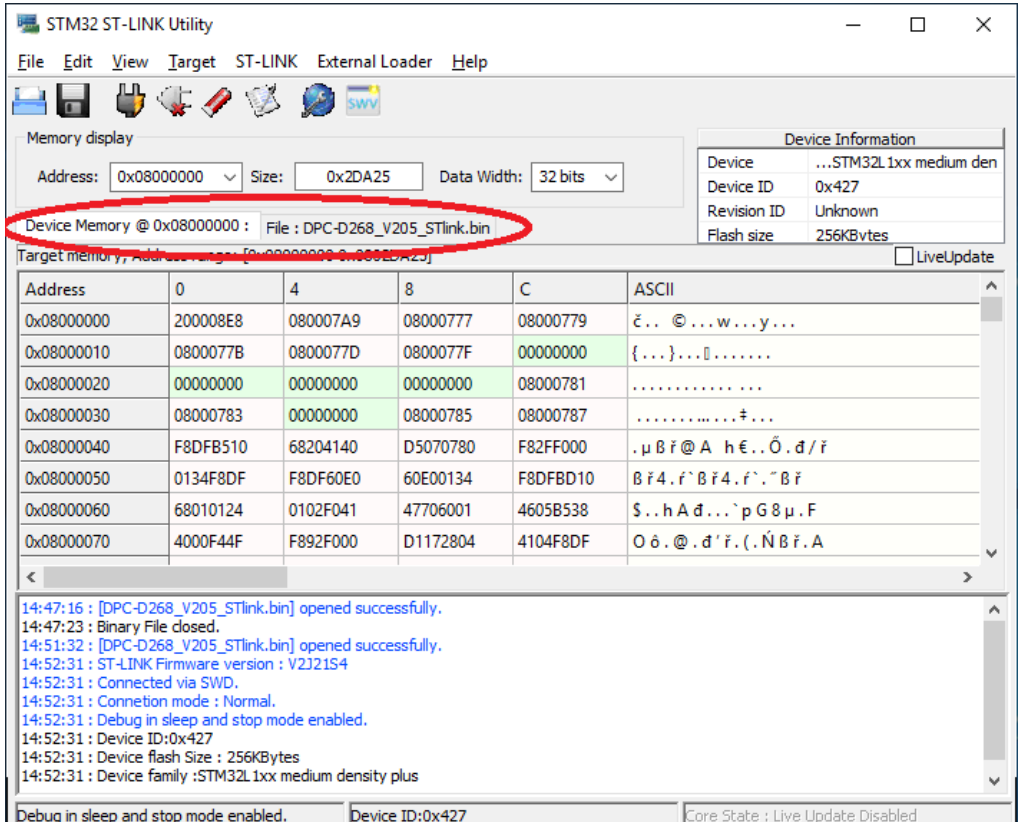

- V menu "Target" klikněte na "Program a verify", potvrďte "Start" úspěšný update je potvrzen hlášením 00:00:00 : Flash memory programmed in 11s and 812ms. 00:00:00 : Verification...OK
- Klikněte na "Target" "Disconnect"
- 4. Proveďte reset stanice do továrního nastavení. Restartujte stanici a okamžitě podržte tlačítko nastavení. Stanice začne blikat dvakrát rychle po sobě. Stiskněte tlačítko nastavení a následně tlačítko 3. po obnovení továrního nastavení se režim ukončí. Viz video: [ftp://ftp.asm.cz/XtendLan/=0=Domovni\\_telefony==/Manualy&Software/2-dratovy\\_system/DPC-](ftp://ftp.asm.cz/XtendLan/=0=Domovni_telefony==/Manualy&Software/2-dratovy_system/DPC-D268/tovarni_nastaveni.mp4)[D268/tovarni\\_nastaveni.mp4](ftp://ftp.asm.cz/XtendLan/=0=Domovni_telefony==/Manualy&Software/2-dratovy_system/DPC-D268/tovarni_nastaveni.mp4)